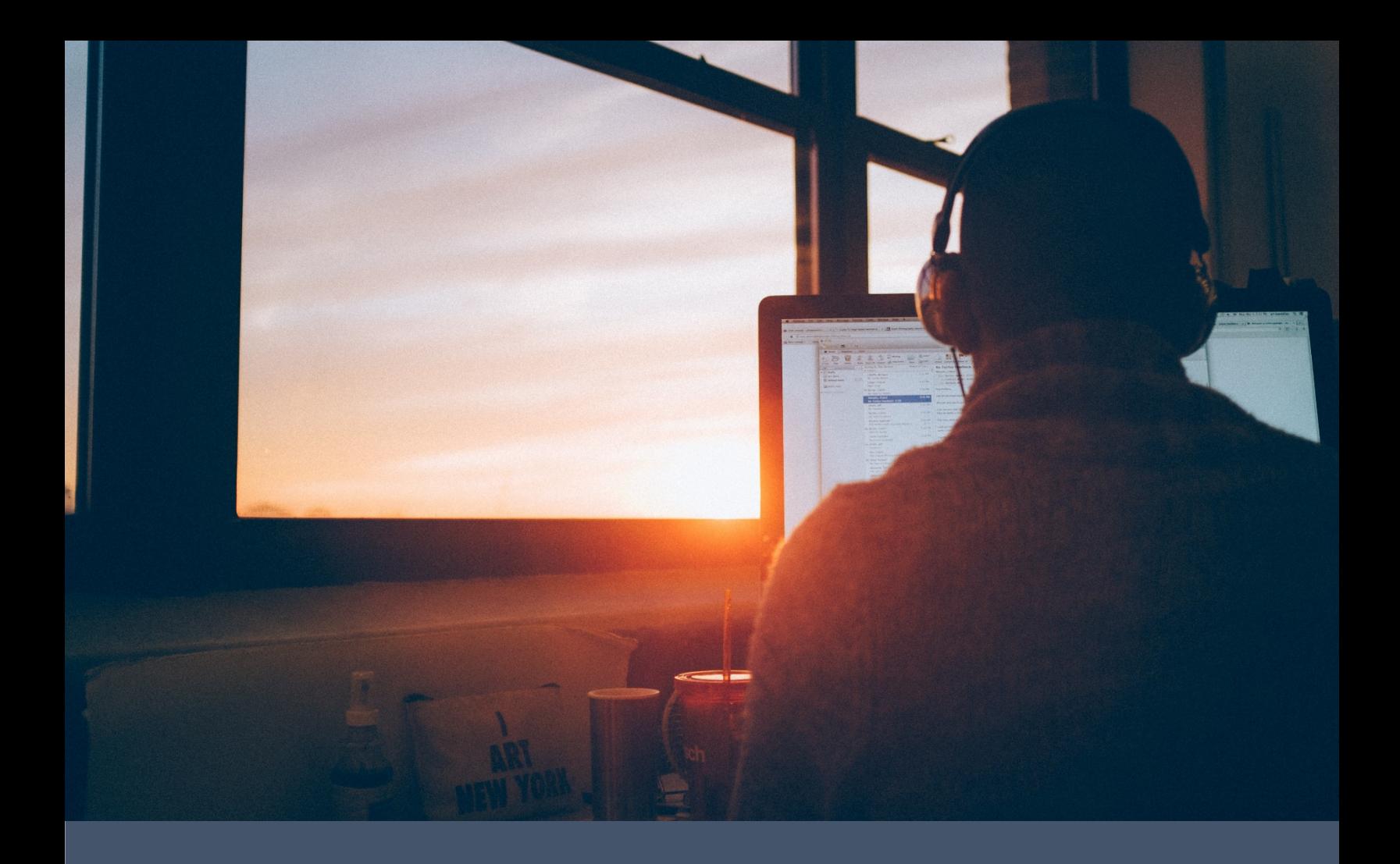

# VX520 Hybrid Solution Specification Revised 7/19/2018

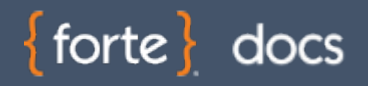

#### **Revision History**

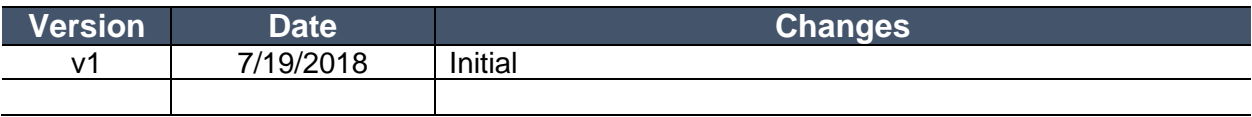

#### **© 2018 Forte Payment Systems**

All rights reserved. The information contained in this document is **subject to change without notice**. Forte makes no warranty of any kind with regard to this material, including but not limited to the documentation, function, and performance of these programs and their suitability for any purpose. Forte shall not be liable for any errors contained herein for incidental or consequential damages in connection with the furnishing, performance, or use of this material. This document contains proprietary information, including trade secrets, which is protected by copyright. All rights are reserved. No part of this document may be reproduced or translated into another document in any language without prior consent of Forte Payment Systems, 500 W. Bethany Drive, Suite 200, Allen, TX 75013.

 $\{$  forte $\}$ 

## **Table of Contents**

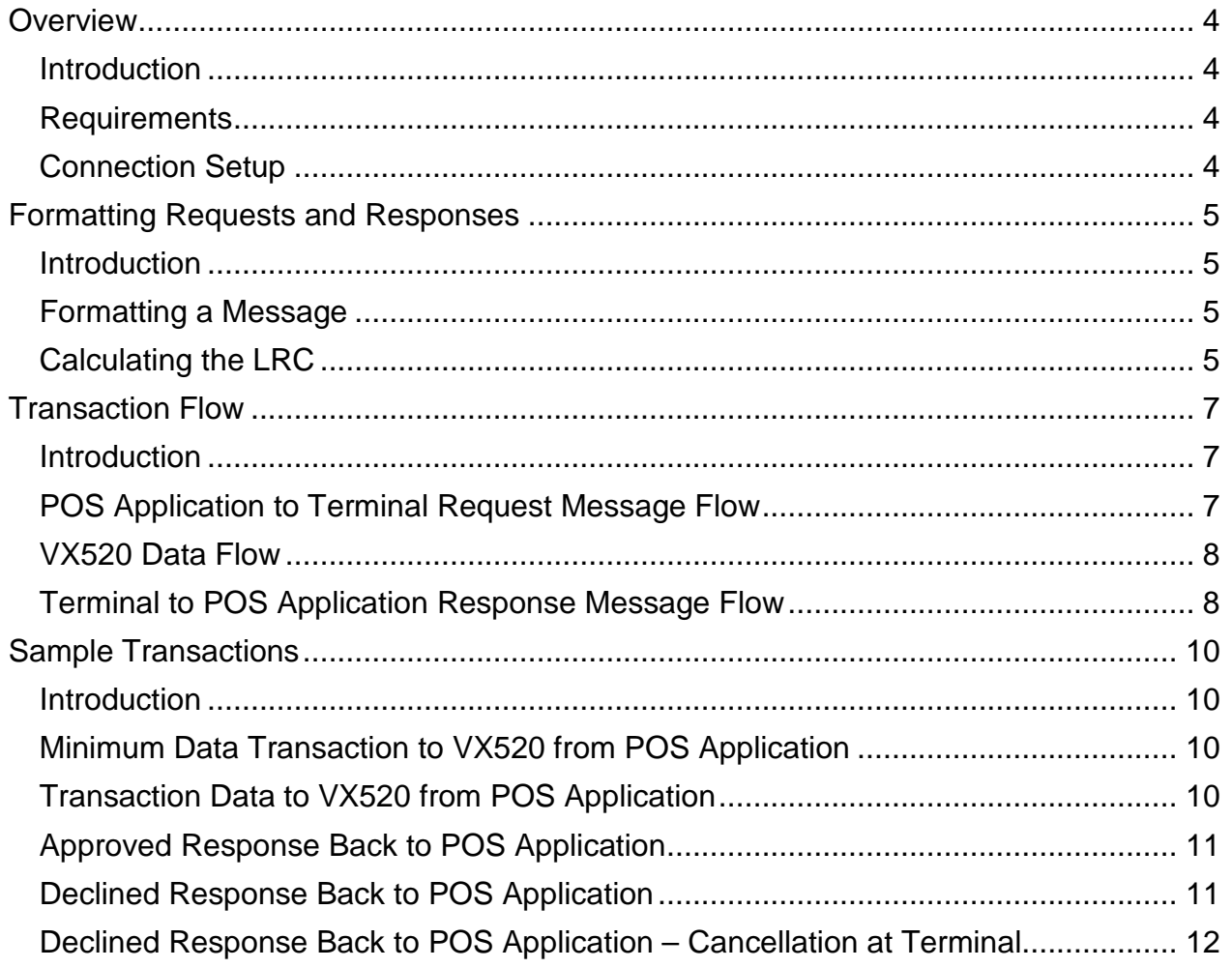

#### <span id="page-3-0"></span>**Overview**

<span id="page-3-2"></span><span id="page-3-1"></span>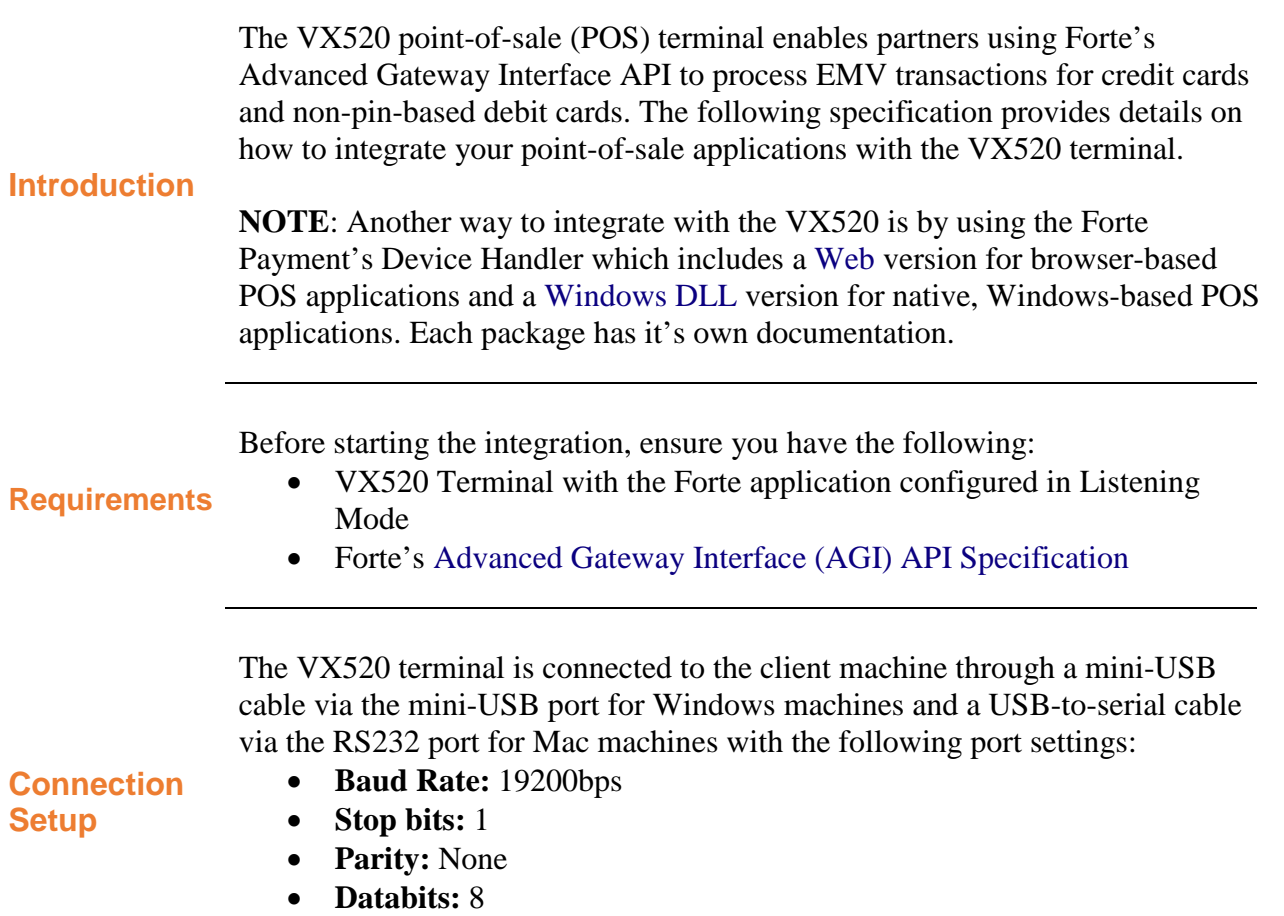

<span id="page-3-3"></span>• **Handshake:** None

## <span id="page-4-0"></span>**Formatting Requests and Responses**

<span id="page-4-3"></span><span id="page-4-2"></span><span id="page-4-1"></span>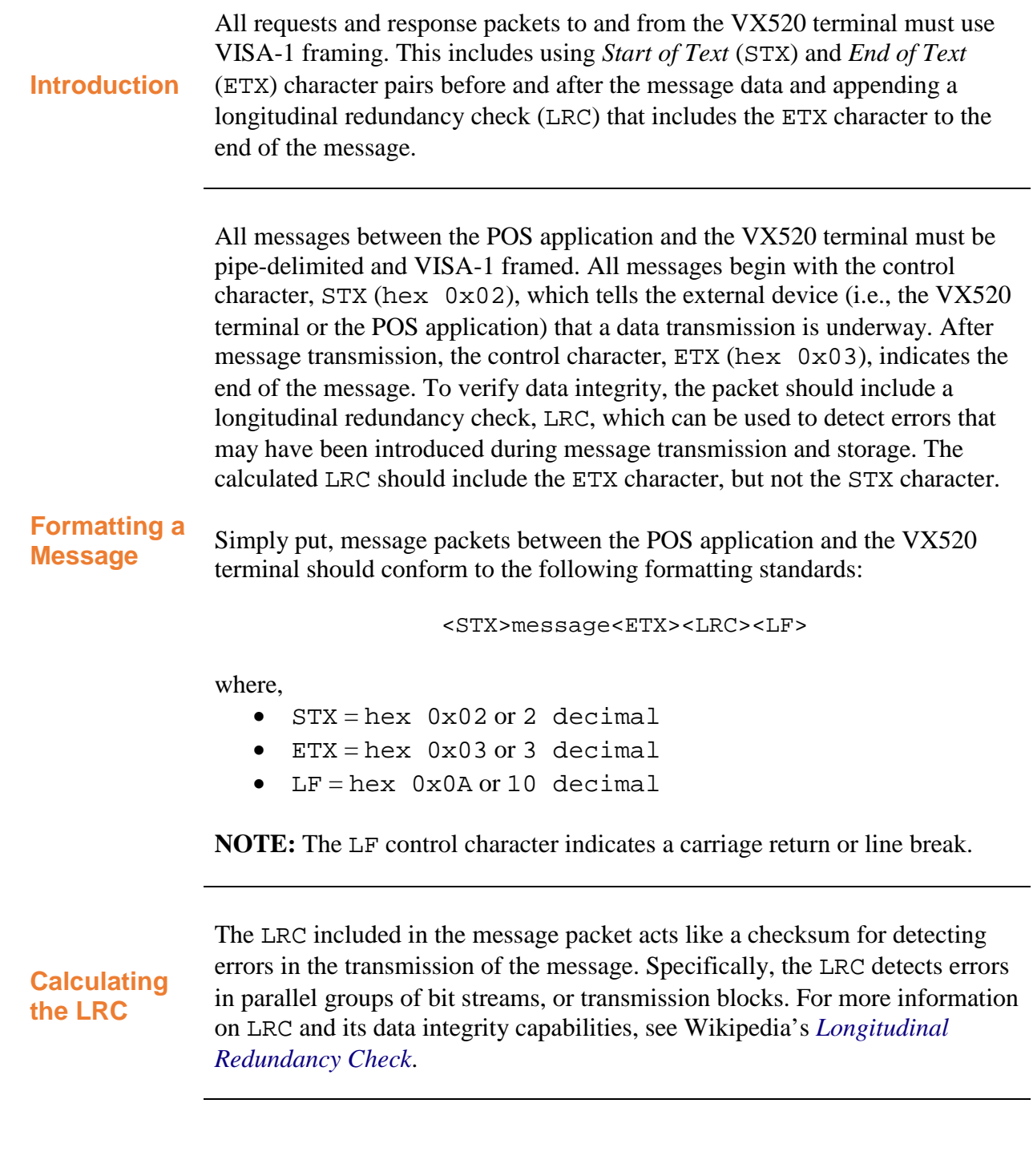

#### **Formatting Requests and Responses (continued)**

Use the following C# code snippet to calculate the LRC value for your messages:

```
private byte calculateLRC(byte[] b)
{
   byte \text{lrc} = 0;
   for (int i = 0; i < b. Length; i++) {
      \ln c ^= b[i]; }
    return lrc;
}
```
**Calculating the LRC (continued)**  $\{$  forte $\}$ 

#### <span id="page-6-0"></span>**Transaction Flow**

<span id="page-6-1"></span>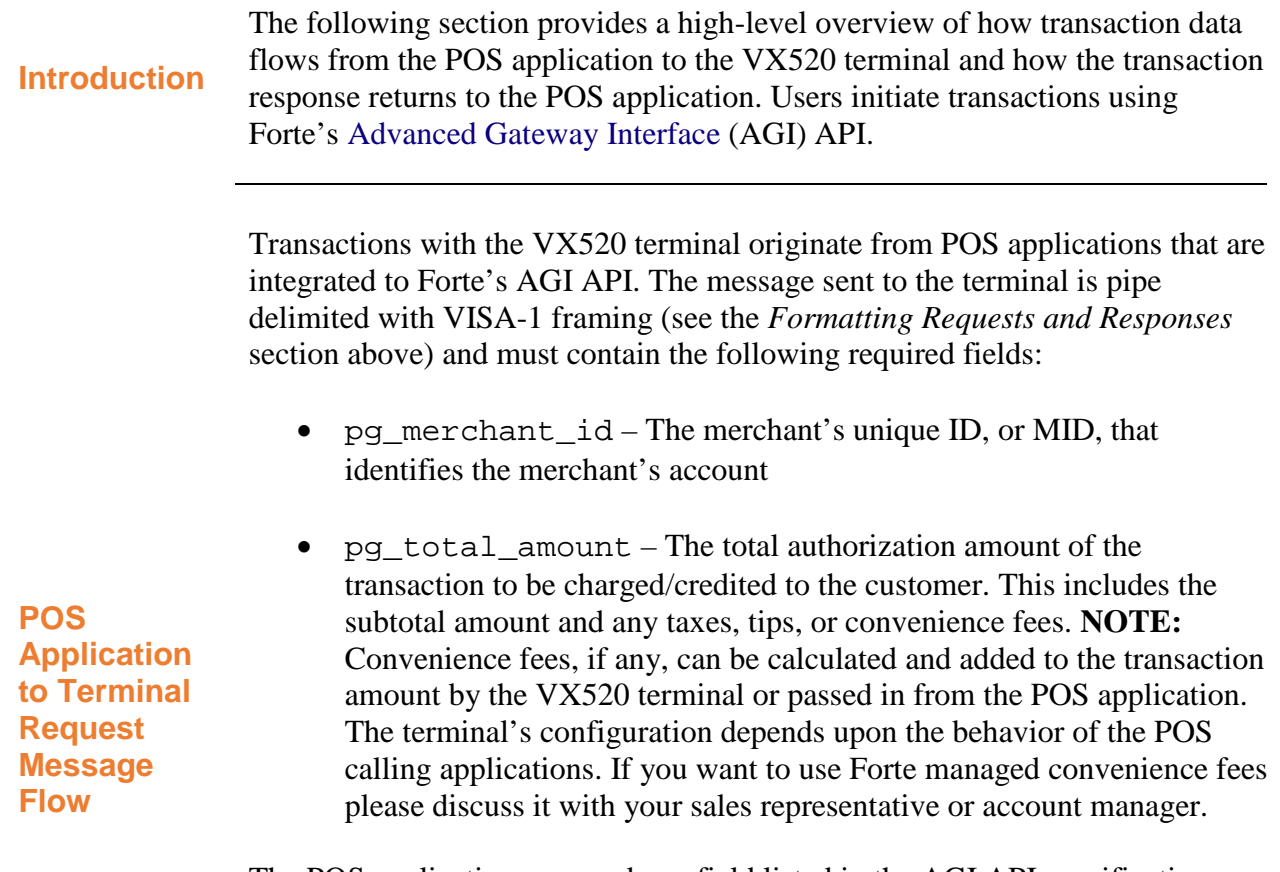

<span id="page-6-2"></span>The POS application can send any field listed in the AGI API specification except for the pg\_password field, which the VX520 transmits. Additionally, the VX520 passes the optional fields included in the request through to the host so that their values can be used for reporting. To ensure a positive customer experience, Forte recommends setting the timeout timer to 2 minutes. This gives the POS application ample time to receive a response from the terminal and gives the customer enough time to insert (dip) or swipe his or her card. Barring any data errors, the actual transaction authorization time will only require a few seconds.

#### **Transaction Flow (continued)**

The VX520 terminal always begins a transaction in Listening Mode. When the message data is written to the RS232 or miniUSB Port, the VX520 Forte app reads the data to the end of the packet (i.e., <ETX>). Once the POS application begins transmitting a transaction request message, the VX520 terminal completes the following actions:

#### <span id="page-7-0"></span>**VX520 Data Flow**

- 1. Validates the incoming pg\_merchant\_id (Invalid MIDs generate ERR responses).
- 2. Checks for the presence of the pg\_total\_amount field.
- 3. Prompts the customer to dip or swipe his/her credit card.
- 4. Sends the transaction data to Forte for authorization.
- 5. Receives the transaction response.
- 6. Prints a receipt, if configured for receipts.
- 7. Sends the complete response to the POS application.
- 8. Reverts back to Listening Mode.

After receiving a transaction response from Forte, the VX520 sends a full response that echoes the submitted request fields in a pipe-delimited format. Merchants can choose whether to print a transaction receipt at the POS application or the terminal by configuring the #NUMRCPTS setting when the terminal is in Listener Mode (i.e., #LISTENERMODE). **NOTE:** Both the #NUMRCPTS and #LISTENERMODE settings are internal to the VX520 terminal, which Forte can set on behalf of the partner or merchant.

<span id="page-7-1"></span>**Terminal to POS Application Response Message Flow**

When the #NUMRCPTS=0, the receipt must be printed by the POS application. The necessary information to print an EMV-compliant receipt comes from the following fields in the transaction response:

- pg\_emv\_cardentrymode
- pg\_emv\_applicationlabel
- pg\_emv\_cvm
- pg\_emv\_aid
- pg\_emv\_tvr
- pg\_emv\_iad
- pg\_emv\_tsi
- pg\_emv\_arc

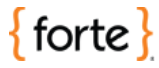

#### **Transaction Flow (continued)**

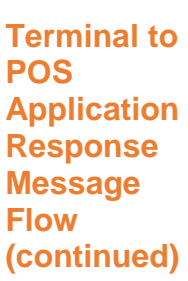

Optional information that echoes back in the response can be included on the receipt in the pg\_receiptfooter1, pg\_receiptfooter2, etc. and pg\_cfgreceiptfooter1, pg\_cfgreceiptfooter2, etc.

When the #NUMRCPTS=1 or #NUMRCPTS=2, the terminal prints either one or two copies of an EMV-compliant receipt.

**NOTE**: #NUMRCPTS and pg\_receiptfooterX are configurable by Forte on behalf of the merchant.

## <span id="page-9-0"></span>**Sample Transactions**

<span id="page-9-3"></span><span id="page-9-2"></span><span id="page-9-1"></span>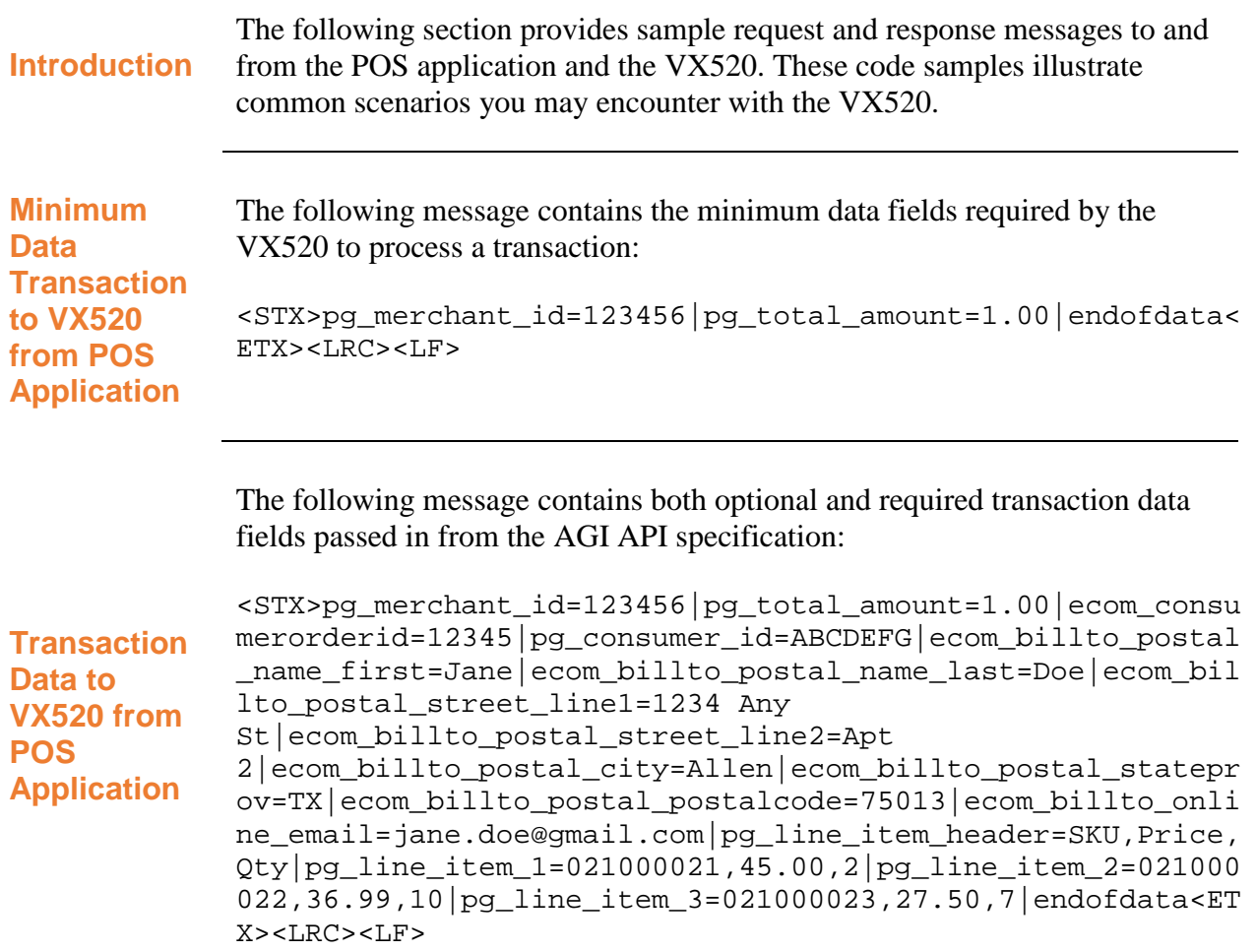

 $\{$  forte $\}$ 

#### **Sample Transactions (continued)**

<span id="page-10-0"></span>**Approved Response Back to POS Application** The following response message displays a typical approved transaction response. Depending on how you've configured your receipt settings, this response would generate a printed receipt for the customer. <STX>pg\_response\_type=A|pg\_response\_code=A01|pg\_response\_d escription=APPROVAL|pg\_authorization\_code=123456|pg\_trace\_ number=EB4558C4-4863-4B7F-81F8- 61D57DA20643|pg\_avs\_code=Y|pg\_cvv\_code=M|pg\_merchant\_id=14 7056|pg\_emv\_data=9F40~7000F0A001;9F02~000000000000;9F03~00 0000000000;9F26~6AAC15913DF4B9D0;4F~A0000000031010;9F06~A0 000000031010;82~1800;9F36~0156;9F34~5E0000;9F27~80;9F39~05 ;9F33~E0F8C8;9F1A~0840;9F35~22;95~8080000000;5F2A~0840;9A~ 170413;9B~6800;9F21~132005;9C~00;9F37~6117FD1A;5F2D~656E;5 F34~01;84~A0000000031010;9F10~06010A03A00000;9F09~008C;9F0 D~FC50AC8800;9F0E~0000000000;9F0F~FC70BC9800;57~XXXXXXXXXX XX9736D181120115141671901F;5A~XXXXXXXXXXXX9736;5F20~485552 53542F5041554C20;|ecom\_billto\_postal\_name\_first=Kristie|ec om\_billto\_postal\_name\_last=Hamm|pg\_transaction\_type=10|pg\_ total\_amount=1.50|pg\_card\_type=VISA|VX\_LAST\_4=\*\*\*\*\*\*\*\*\*\*\*\* 9736|expdate\_year=18|expdate\_month=11|pg\_emv\_cardentrymode =CHIP|pg\_emv\_applicationlabel=Capital One Visa|pg\_emv\_cvm=SIGN|pg\_emv\_aid=A0000000031010|pg\_emv\_tvr= 8080000000|pg\_emv\_iad=06010A03600000|pg\_emv\_tsi=6800|pg\_em v\_arc=01|pg\_sequencenumber=002|pg\_receiptfooter1=I agree to pay the above total amount|pg\_receiptfooter2=according to the card issuer agreement|pg\_receiptfooter3=(Merchant agreement if credit voucher)|pg\_cfgreceiptfooter1=We appreciate your payment!|pg\_cfgreceiptfooter4=Thank You Very Much!|endofdata<ETX><LRC><LF> **Declined**  The following response message displays a typical decline transaction response. <STX>pg\_response\_type=D|pg\_response\_code=U83|pg\_response\_d escription=AUTH DECLINE|pg\_trace\_number=0E573D8E

<span id="page-10-1"></span>**Response Back to POS Application**

```
-ED92-433F-BADD-CB479C6C4EC1|pg_avs_code=N|
pg_cvv_code=N|pg_merchant_id=147056|ecom_billto_postal_nam
e_first=ACCOUNT|ecom_billto_postal_name_last=HOLDER|pg_tra
nsaction_type=10|pg_total_amount=19.83|pg_card_type=VISA|V
X_LAST_4=************1111|expdate_year=18|expdate_month=05
|endofdata<ETX><LRC><LF>
```
# **Sample Transactions (continued)**

<span id="page-11-0"></span>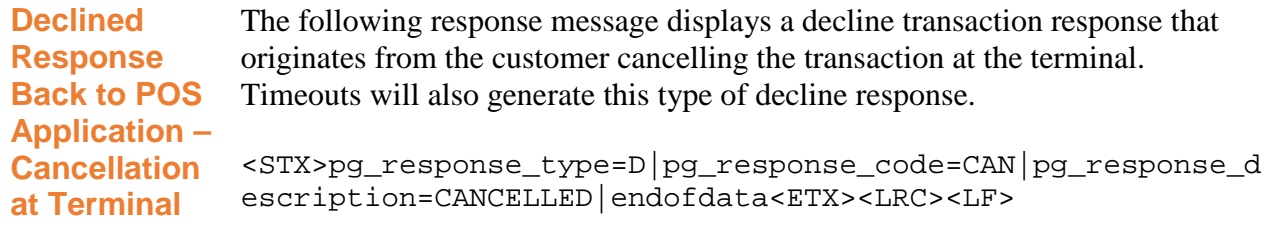